# インターネットサービスのご案内

#### レッスンの予約やキャンセル、受講履歴などがスマホで確認できる あなた専用の予約アカウントです

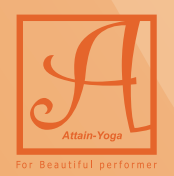

**Attain-Yoga Studio** 

## QRコードを読み取りましょう

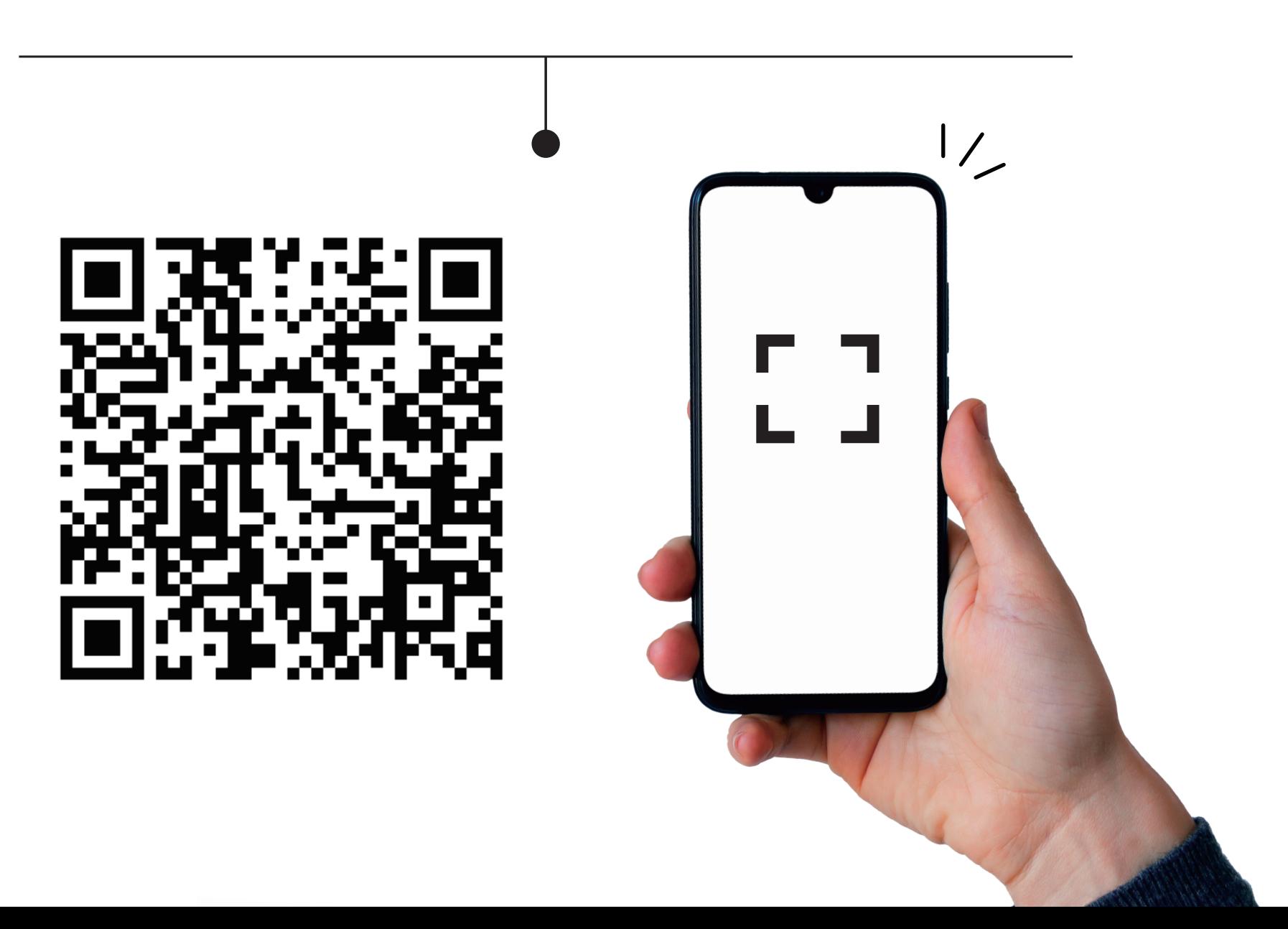

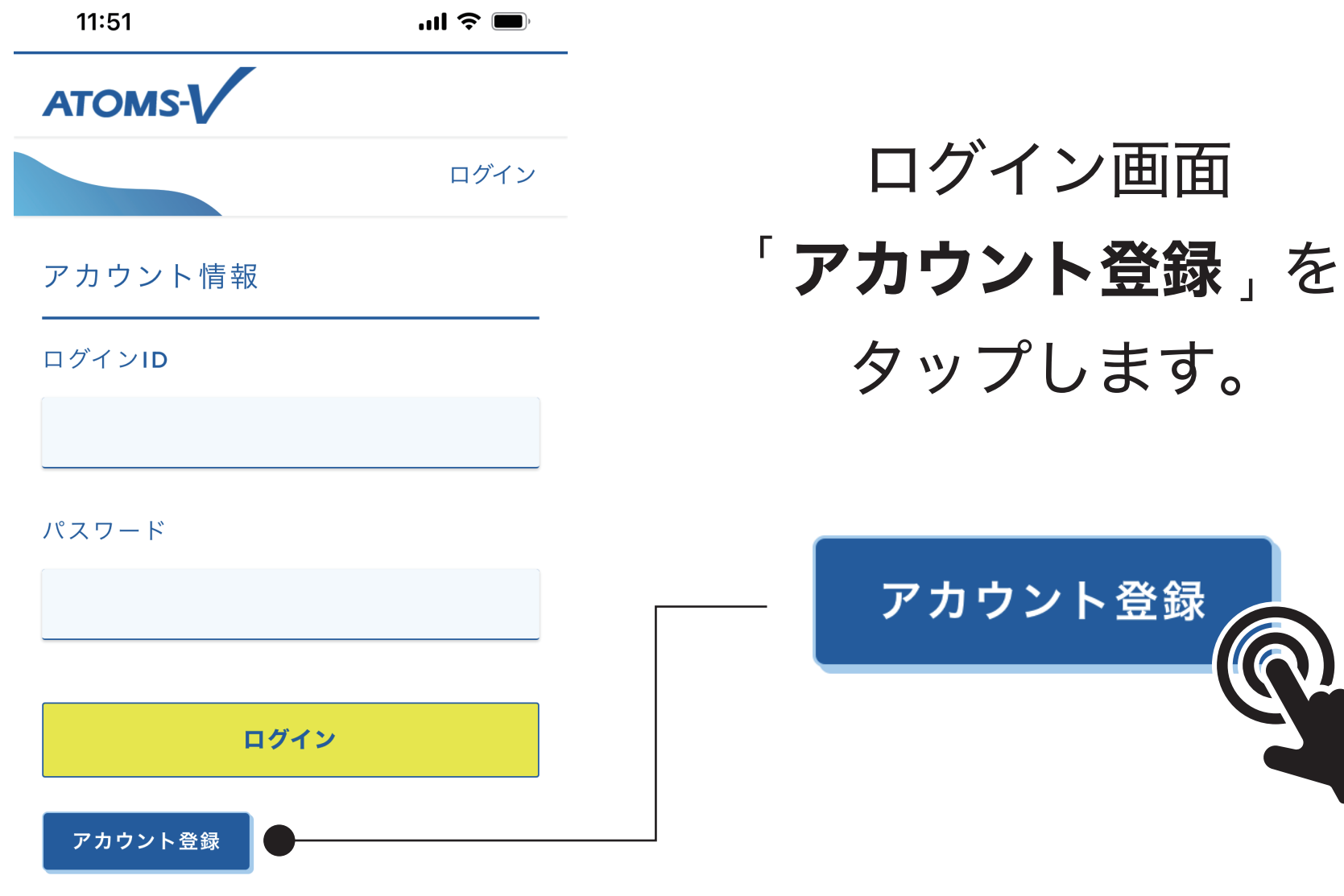

ログイン画面

タップします。

アカウント登録

ID、パスワードを忘れた方はこちら

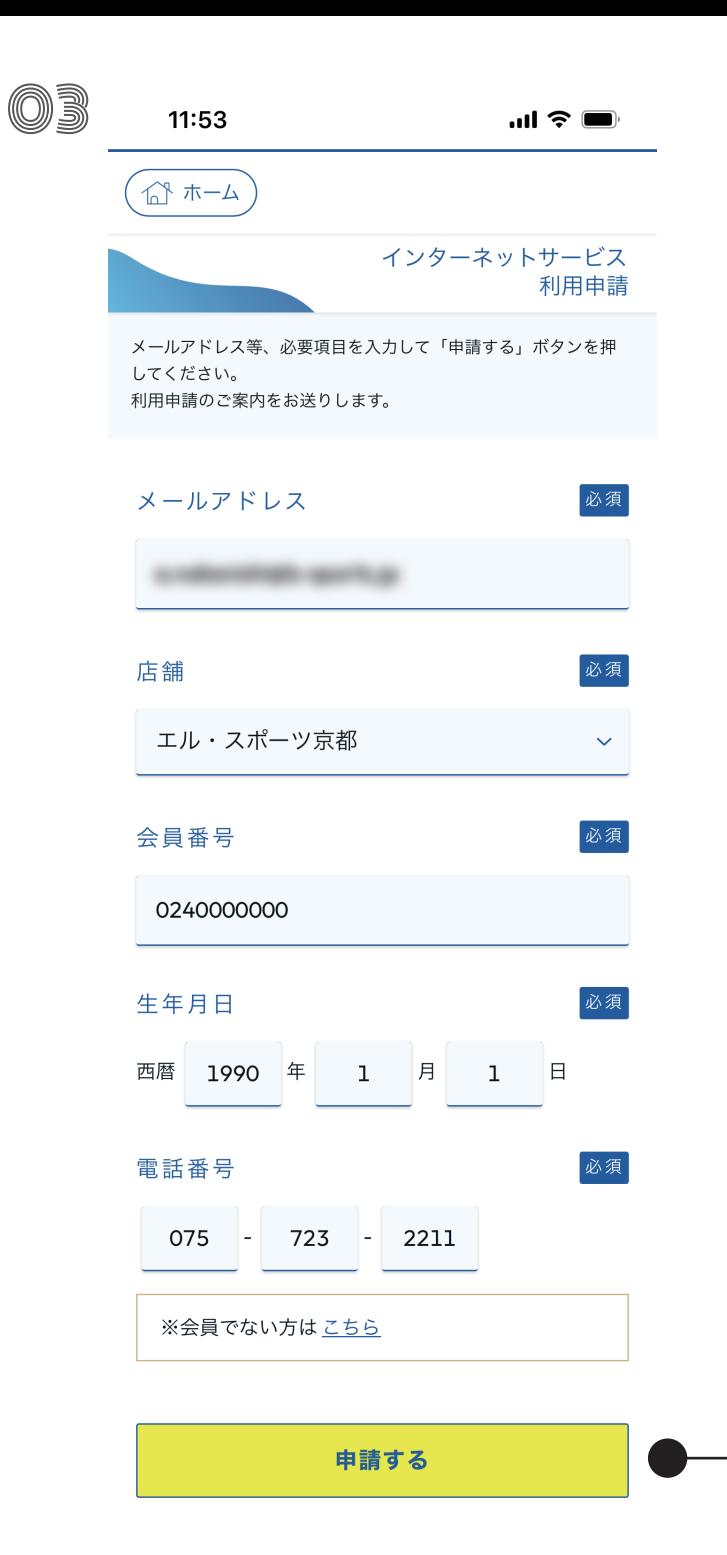

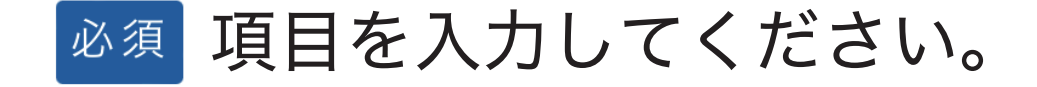

## ご入会お手続きの際に 登録された情報が必要です。

### 入力が完了したら 「申請する」をタップします。

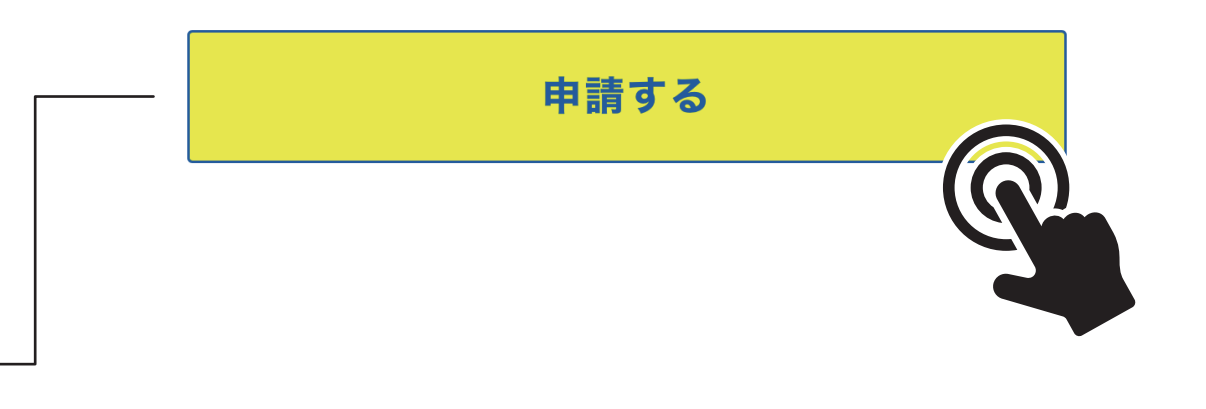

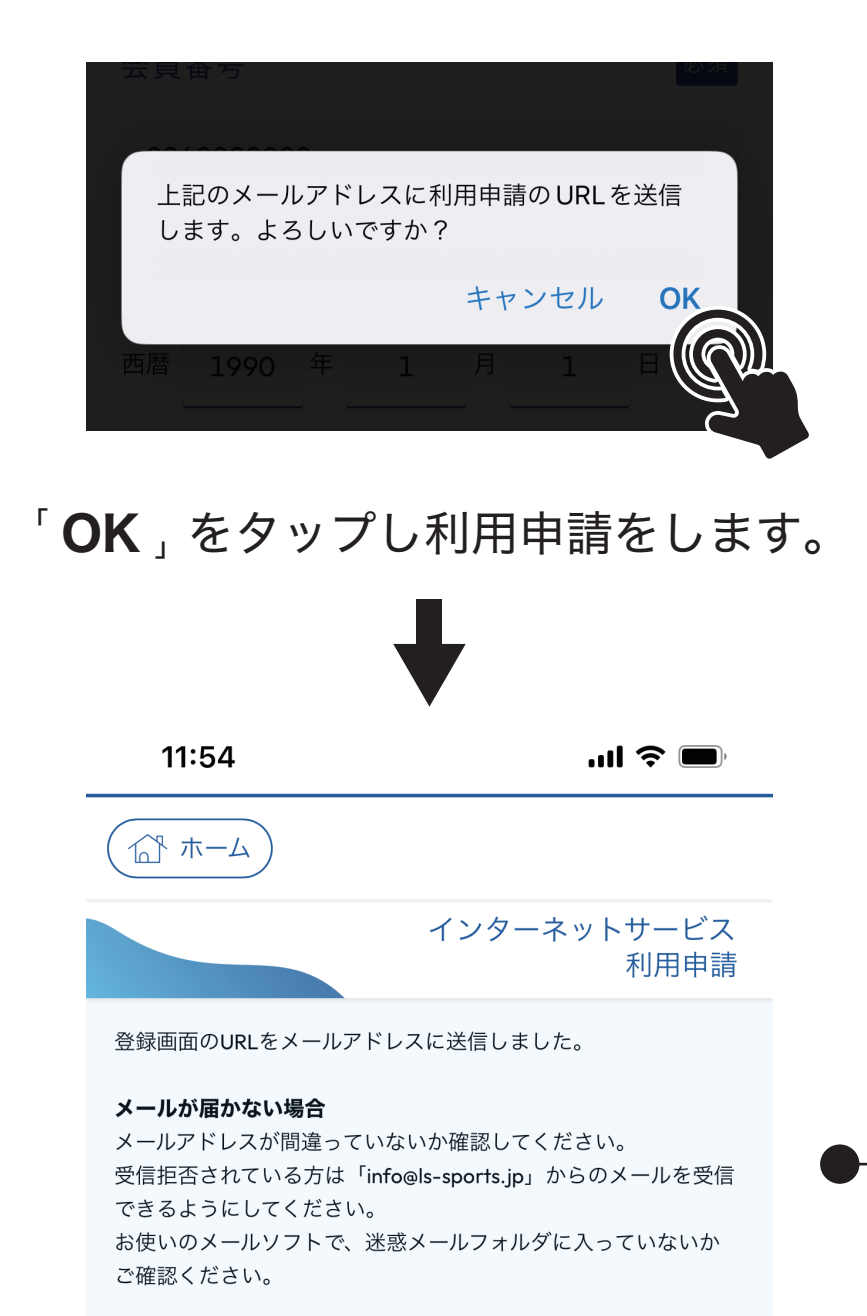

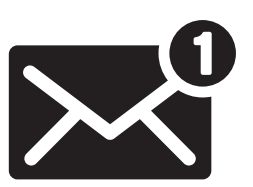

#### 利用申請登録メールが届いたら 最下部のURL をタップします。

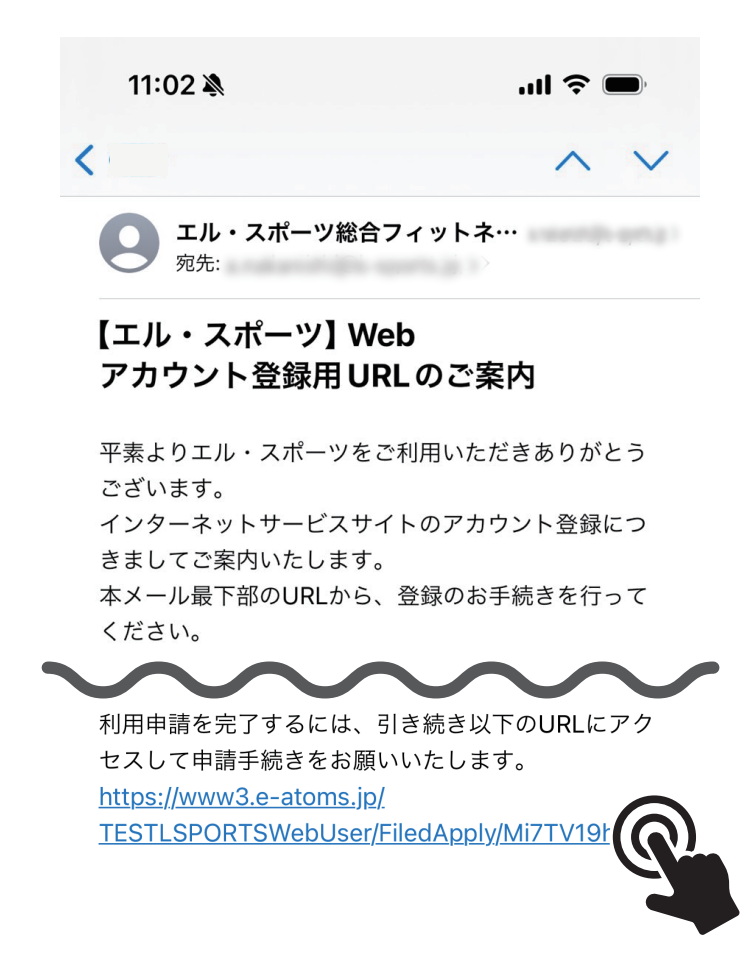

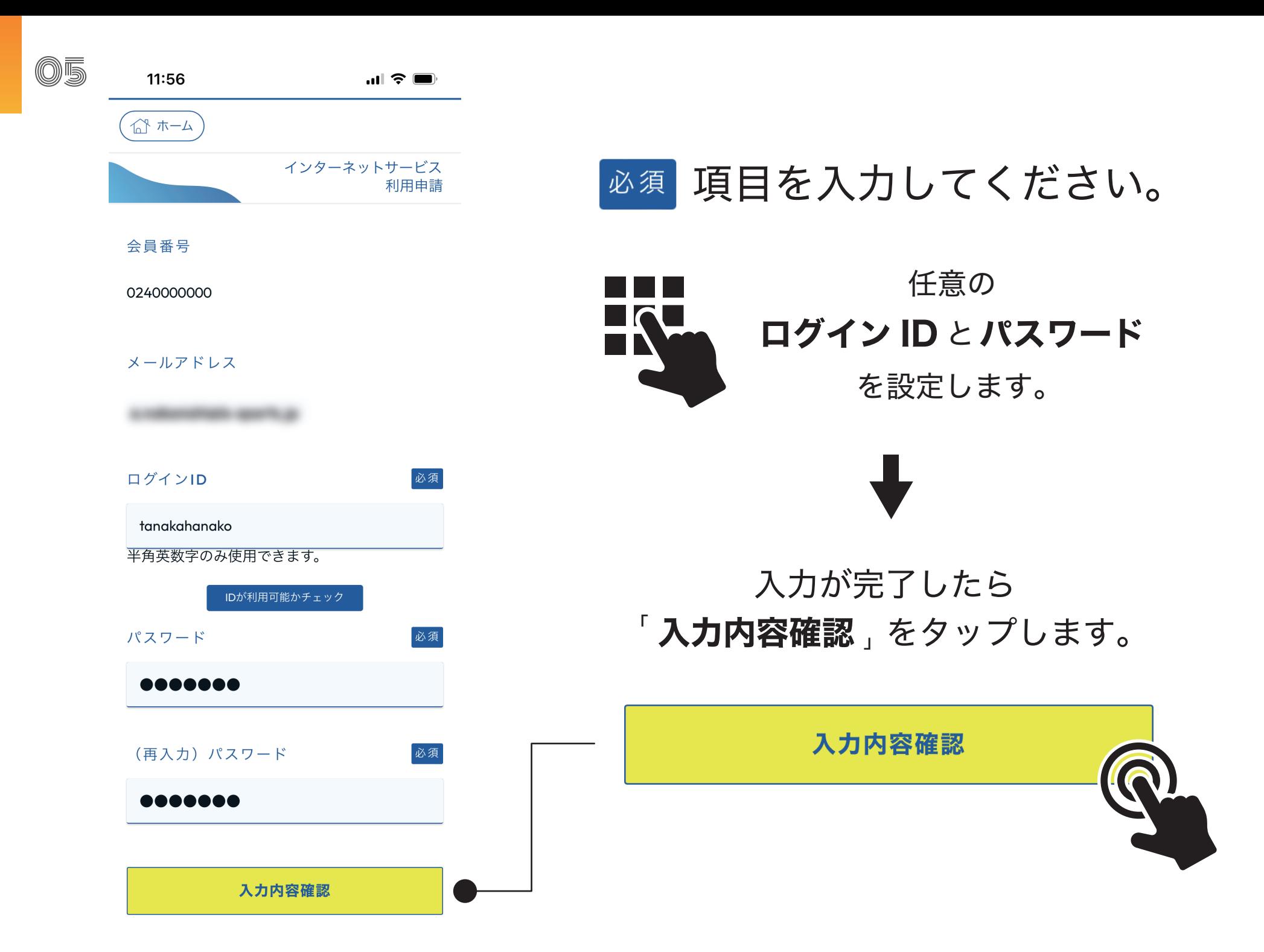

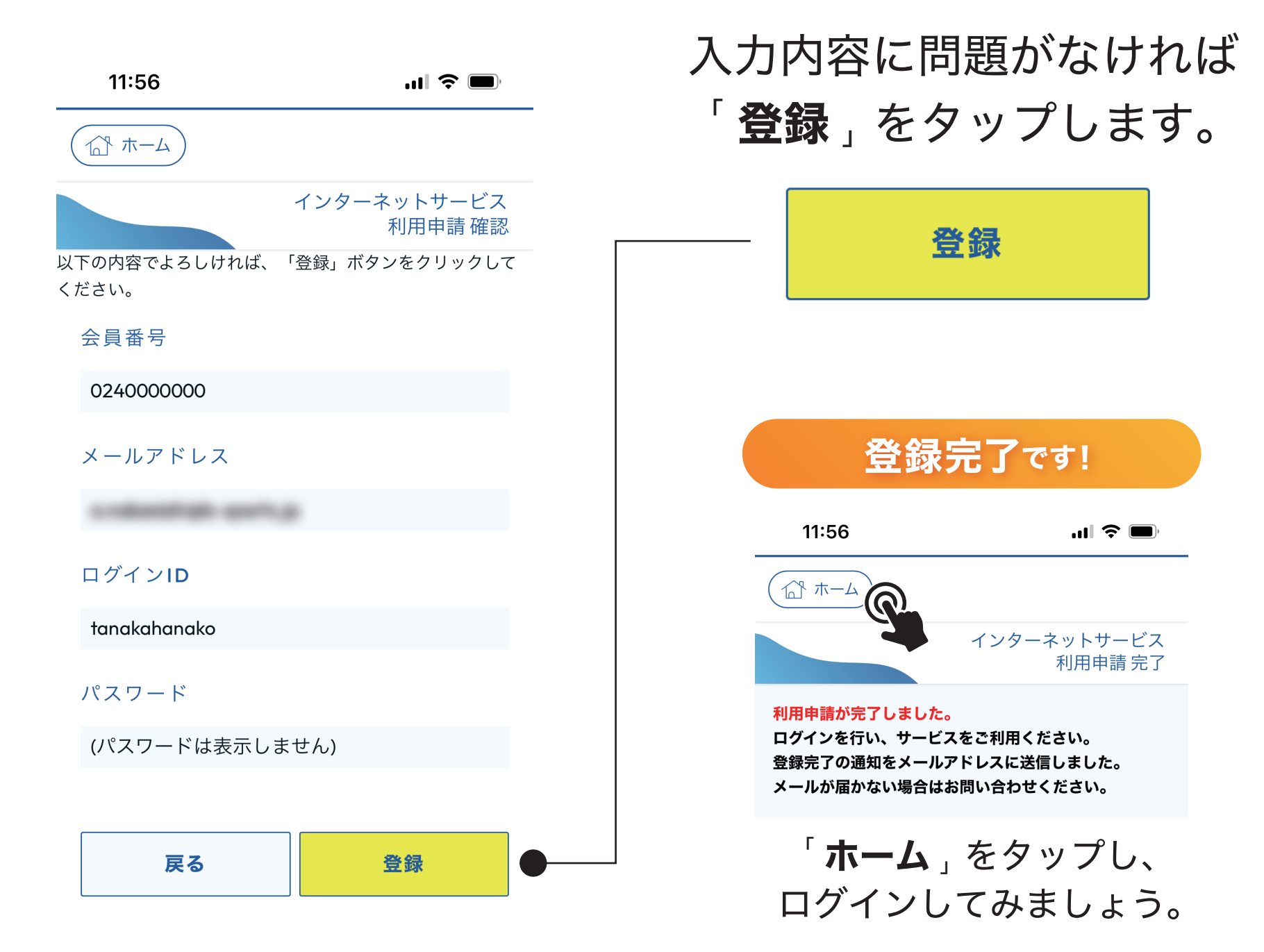

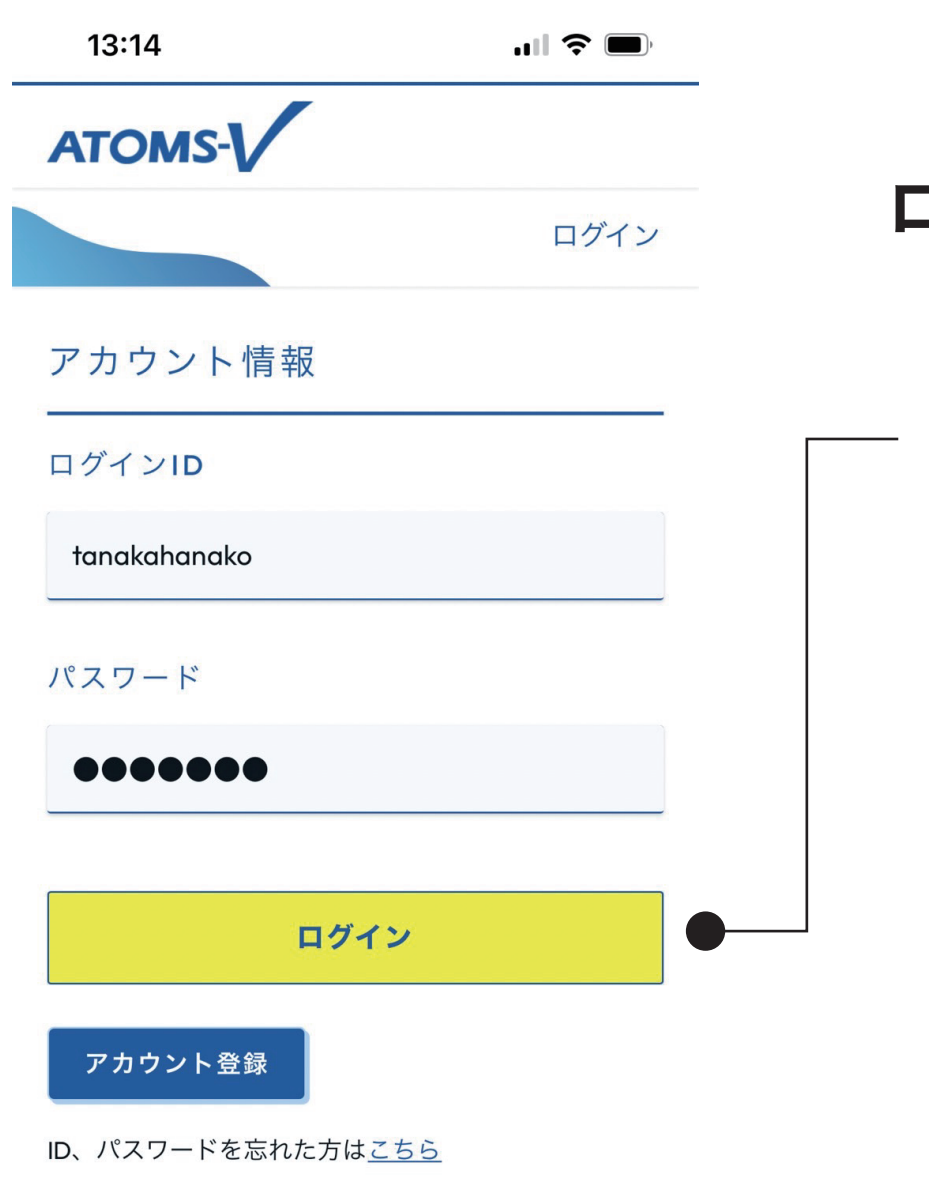

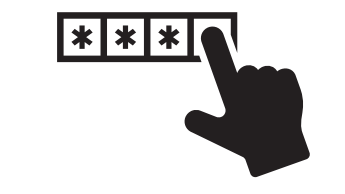

#### ログイン ID とパスワードを入力し 「ログイン」をタップします。

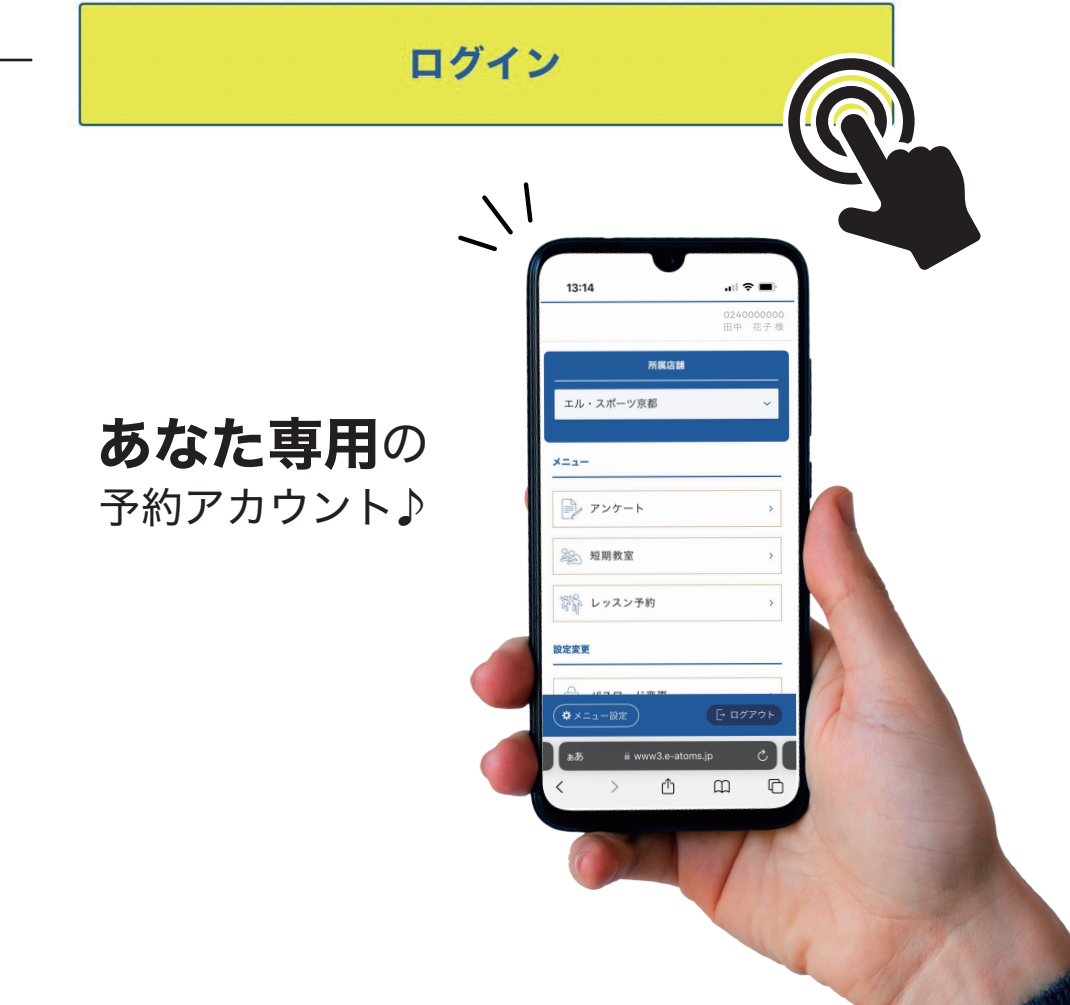

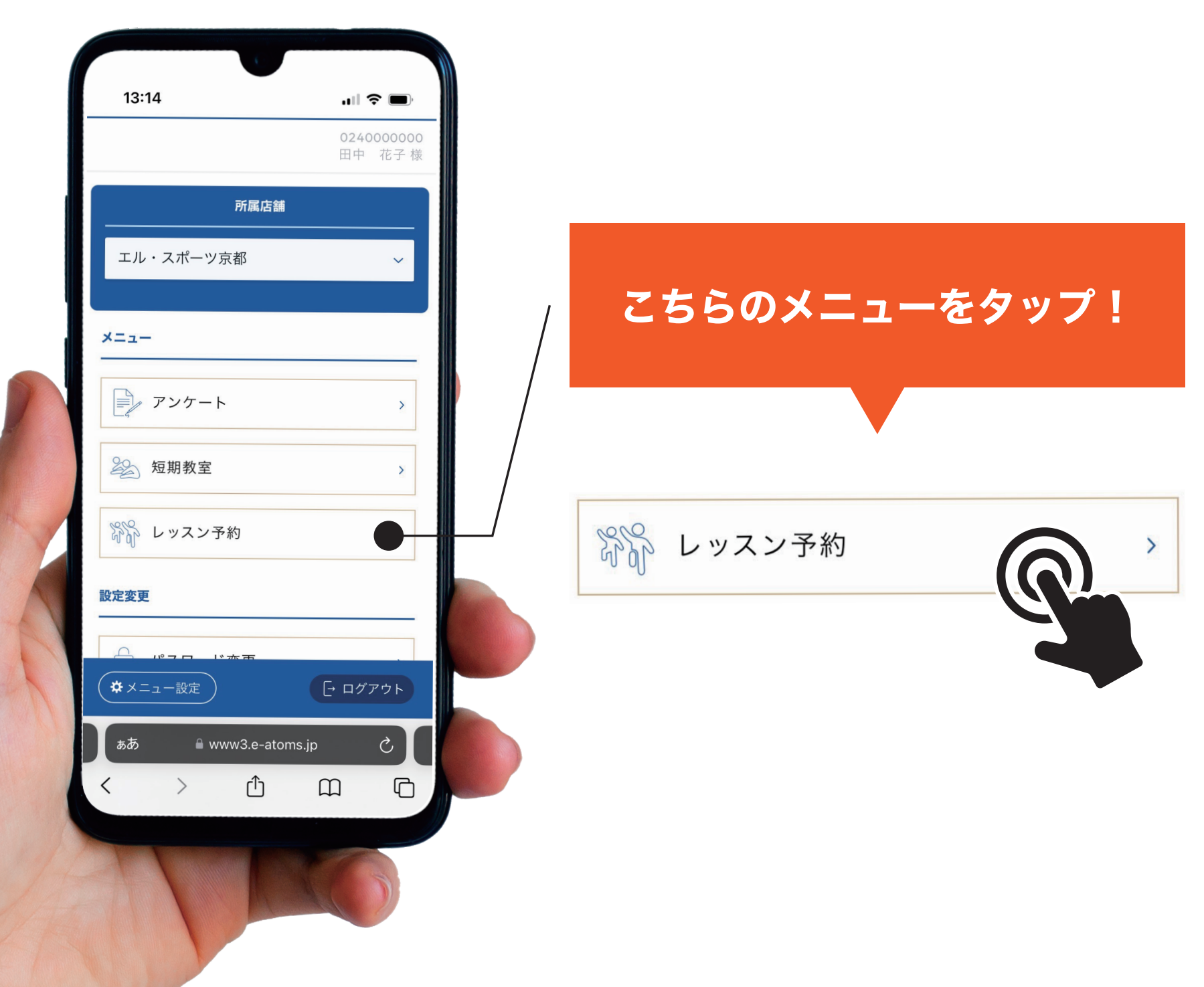

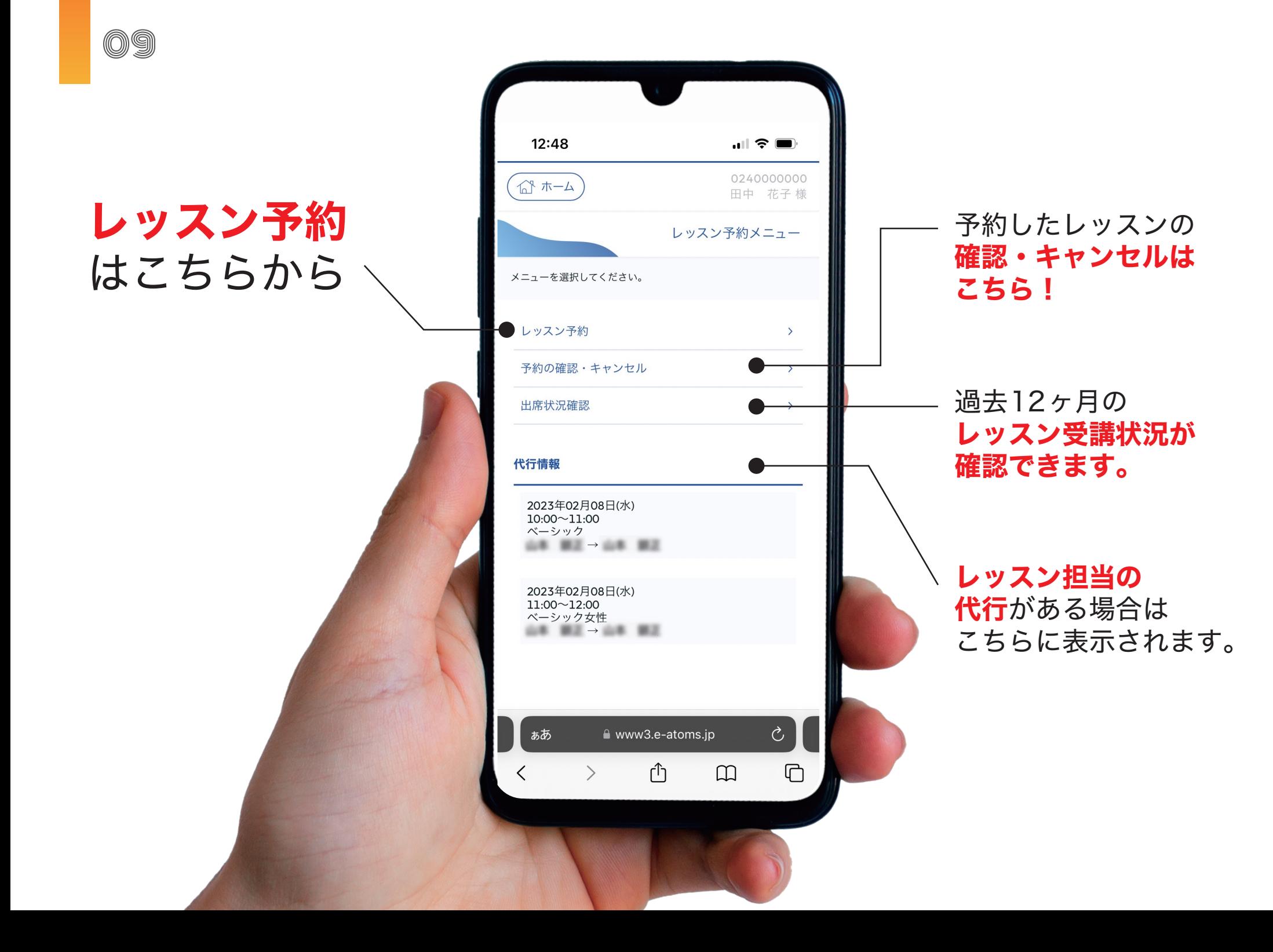

## レッスン予約とキャンセル規定について

インターネットサービスから予約・キャンセルできるそれぞれの時間は以下の通りです。

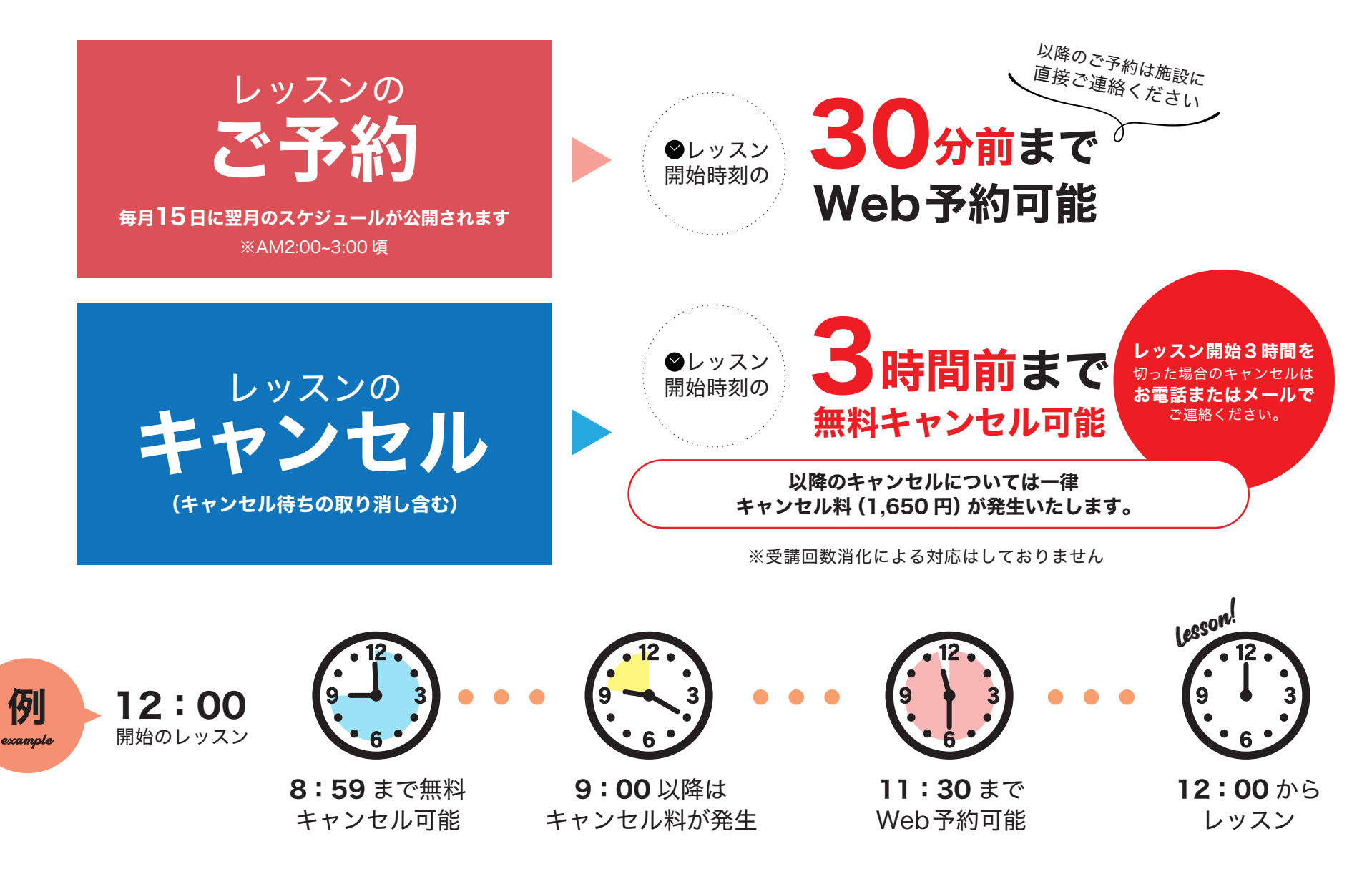

# キャンセル待ちについて

キャンセル待ちの対応については、以下の通りです。

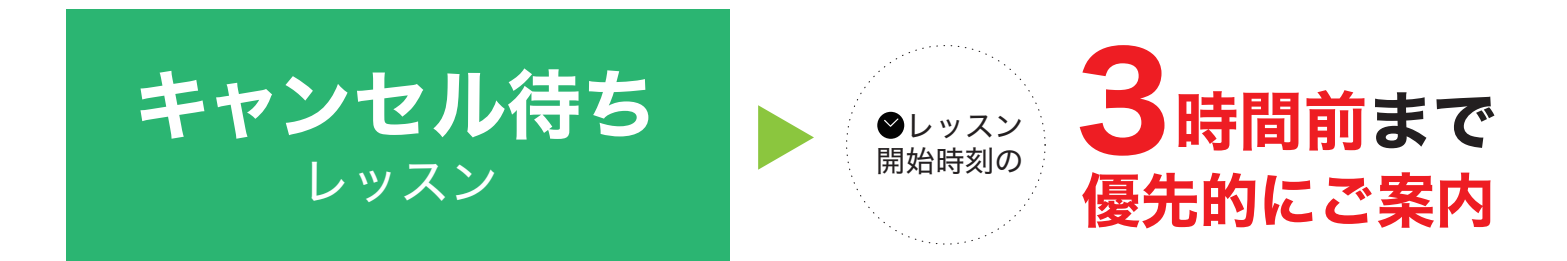

#### 予約に空きが出ない場合、該当レッスン開始時刻の3時間前に

#### キャンセル待ち申込は自動取り消しとなります。

ご案内がレッスン開始直前になる可能があるため、ご理解、ご了承ください。

以降の確認・ご予約につきましては、お手数ですが会員様ご自身でご確認いただきますようお願いいたします。

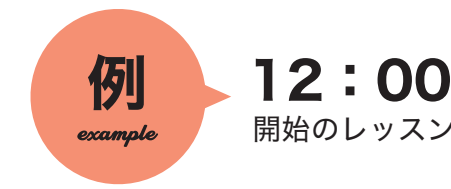

11

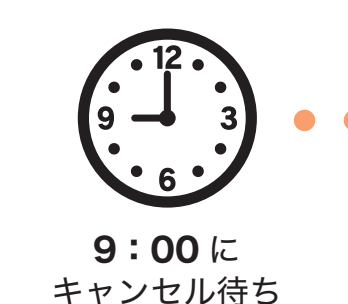

自動取り消し

空きが出れば 11:30 まで Web予約可能

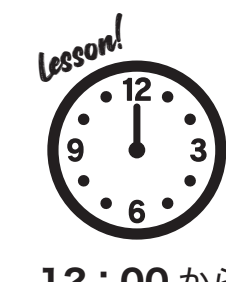

12:00 から レッスン